# USB-CUnet 製品別マニュアル

2011/09/12

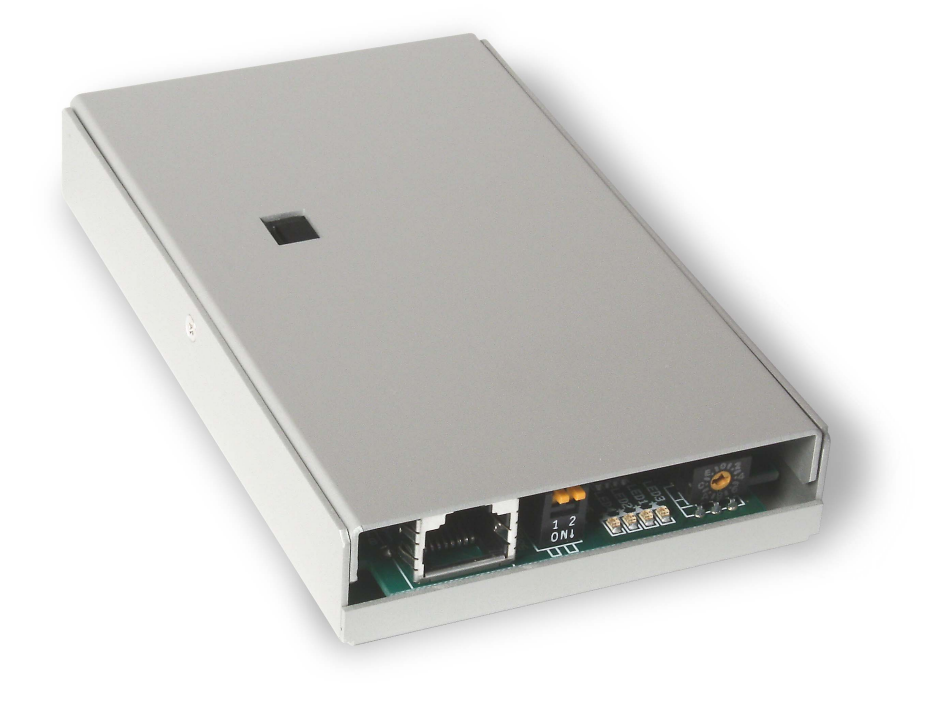

## 且次

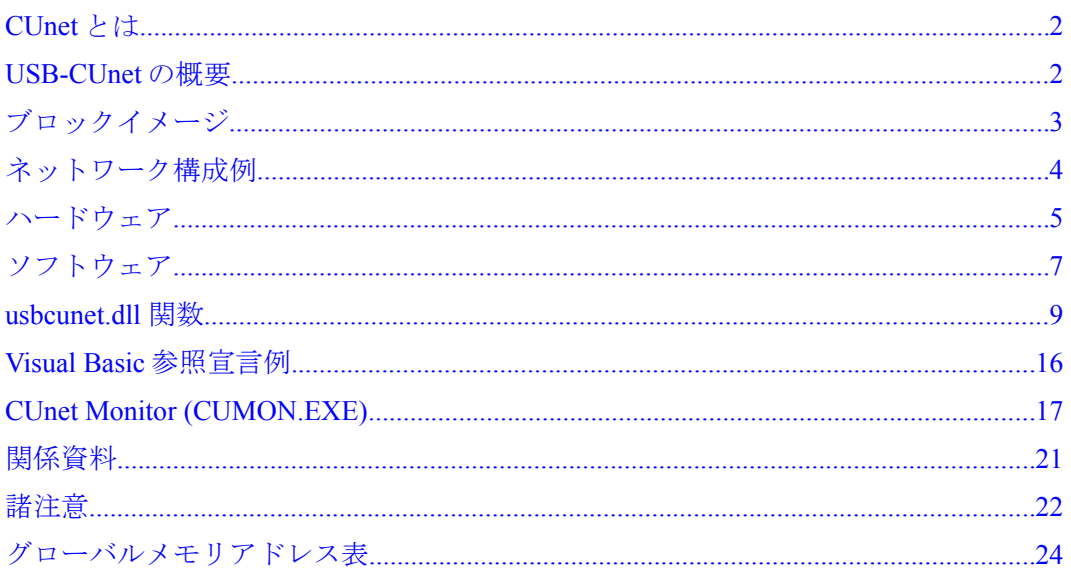

# <span id="page-1-1"></span> **CUnet** とは

 CUnet は、ステップテクニカ社のオリジナル通信方式であり、シリアル通信回線で接続された複数の拠点間 で、同一メモリ空間をリアルタイムで共有するリモートメモリ共有技術です。

USB-CUnet は CUnet デバイス「MKY40」を搭載、パソコンと CUnet 機器間でメモリの共有を実現します。

# <span id="page-1-0"></span> **USB-CUnet** の概要

 Cunet のグローバルメモリは 512byte です。8byte を 1 ブロックとして、64 ブロックを SA0~SA63 として管理 します。

 各 CUnet ステーションは、すべてのエリアの値を読むことができます。対して、書き込みエリアは、開始ブロ ックのステーションアドレス(sa)と占有ブロック数(ow)で指定します。usbcunet.dll の初期化コマンドでは以下 のようにします。

cunet\_init 5 4 31 'USB-CUnet 初期化

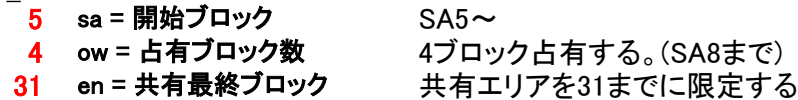

この例では、SA5~SA8 が書き込み可能となります。

このエリアに対応するアドレスは、IN/OUT(※)では 2040~2071 です。このため、OUT コマンドでは、OUT dat 2043 などと使用することができます。ON/OFF では、2320~2575 が対応することになります。

IN(),SW()はどのステーションからでも使用することができます。

 共有ブロックとは、MKY40 が常時通信により、メモリを同期化させるブロック数です。ここでは、31 として いるため、SA32~SA63 は、同期しません。

同期エリアを制限すると、全体が同一データになるまでの時間が短縮できます。

512byte 64 ブロックすべてを共有する場合で約 2.5msec

256byte 32 ブロックでは、1.2msec

16byte 2 ブロックでは 102μ 秒となります。 必要に応じて調整します。

※IN,OUT,SW,ON,OFF は MPC の言語表現です。usbcunet.dll では cunet\_in, cunet\_out, cunet\_sw, cunet\_on, cunet\_off が対応します。

※CUnet を使って MPC のプログラムの読み込み・保存・編集はできません。

# <span id="page-2-0"></span>ブロックイメージ

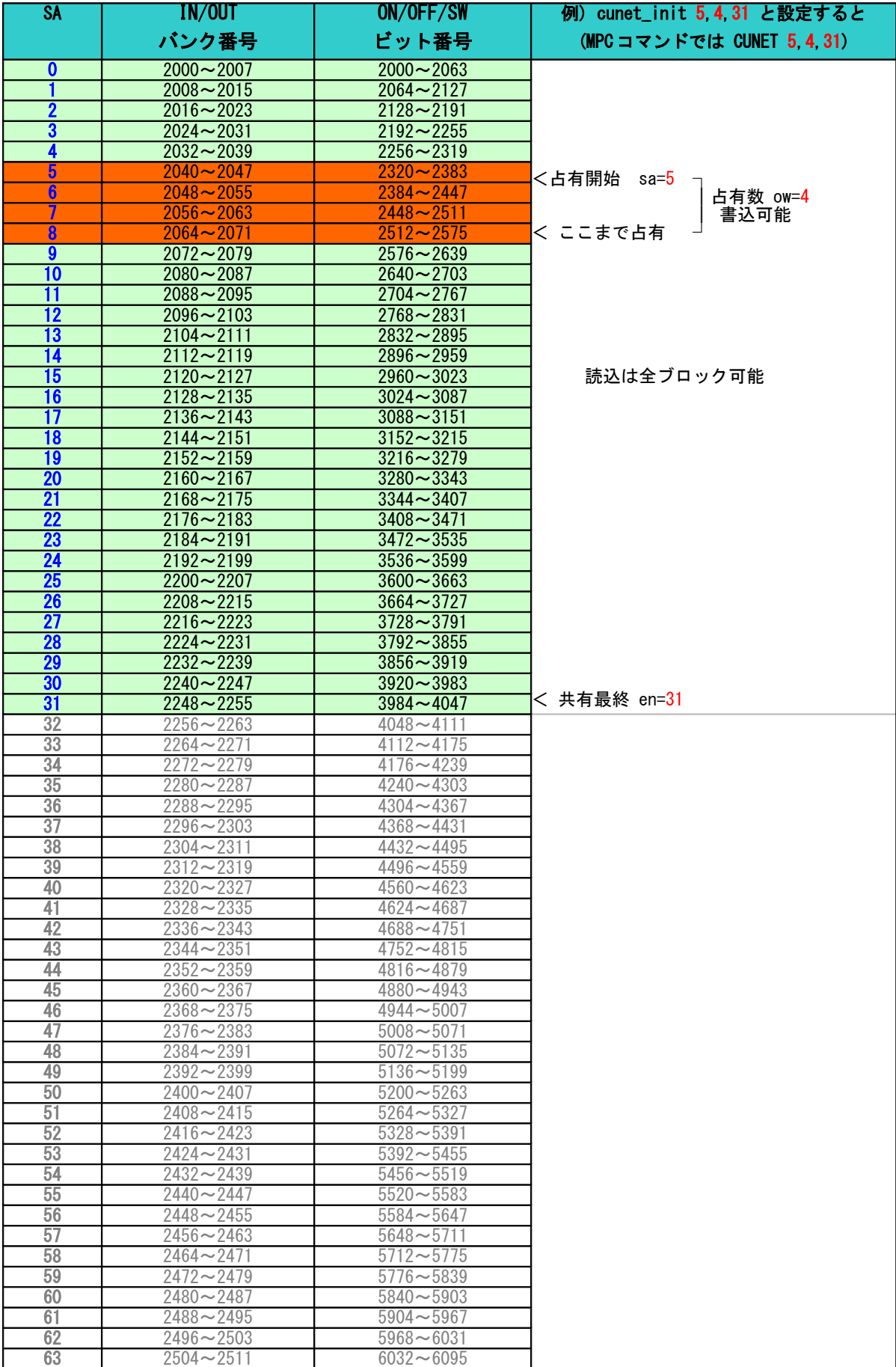

**※ 巻末に白表があります。I/O 割付時などにご利用ください。** 

<span id="page-3-0"></span>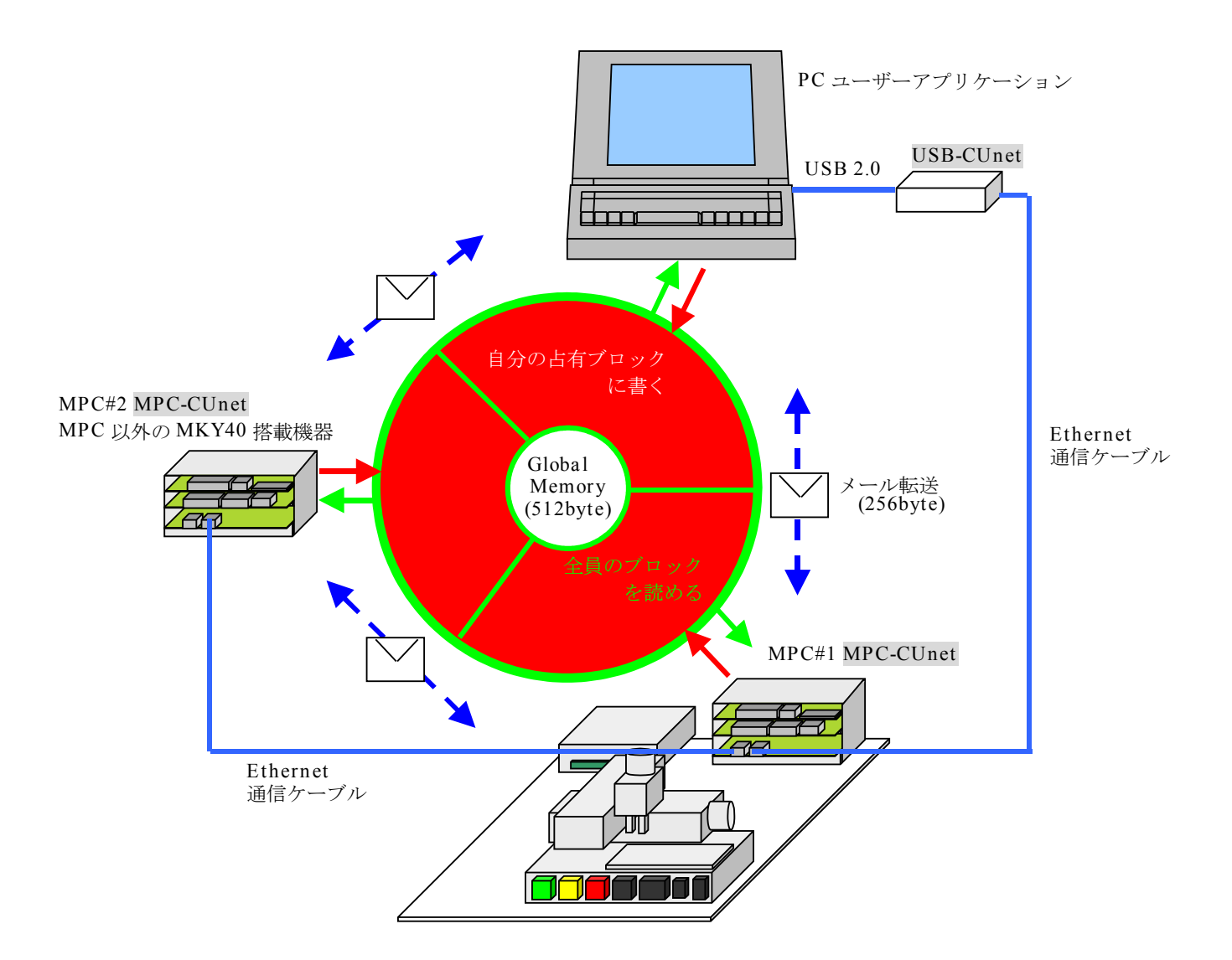

全ステーションで 512 バイトのグローバルメモリを共有します。

 グローバルメモリとは別に送受信 256 バイトのメールバッファが有り、任意のステーション間でメール転送 ができます。

MPC の I/O が不足した場合、簡単なプログラムで別の MPC をリモート I/O 的に使用できます。

# <span id="page-4-0"></span>ハードウェア

# ■ 外観

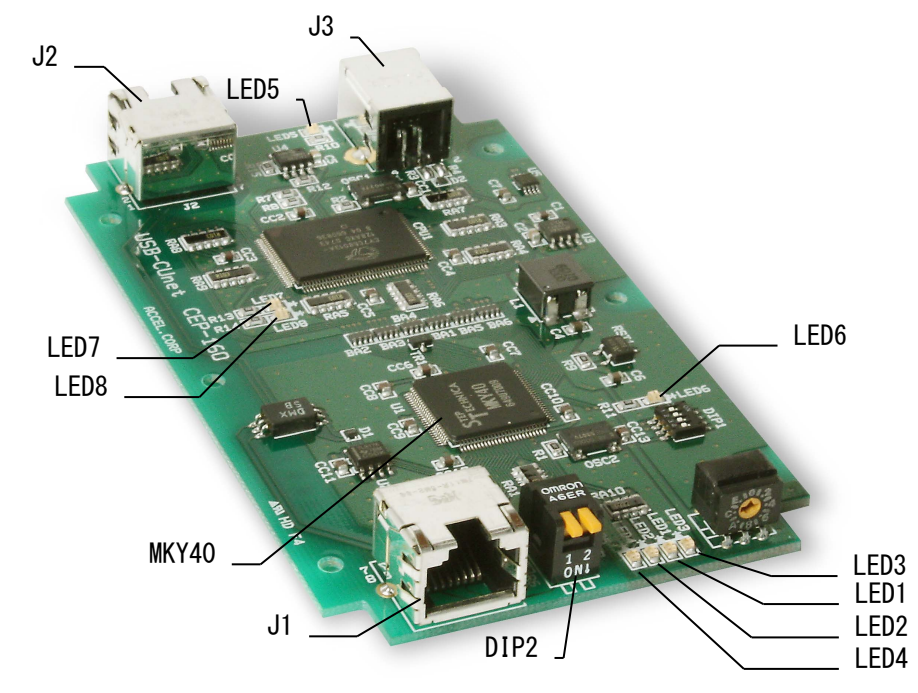

※今後の製品に DSW は実装されません

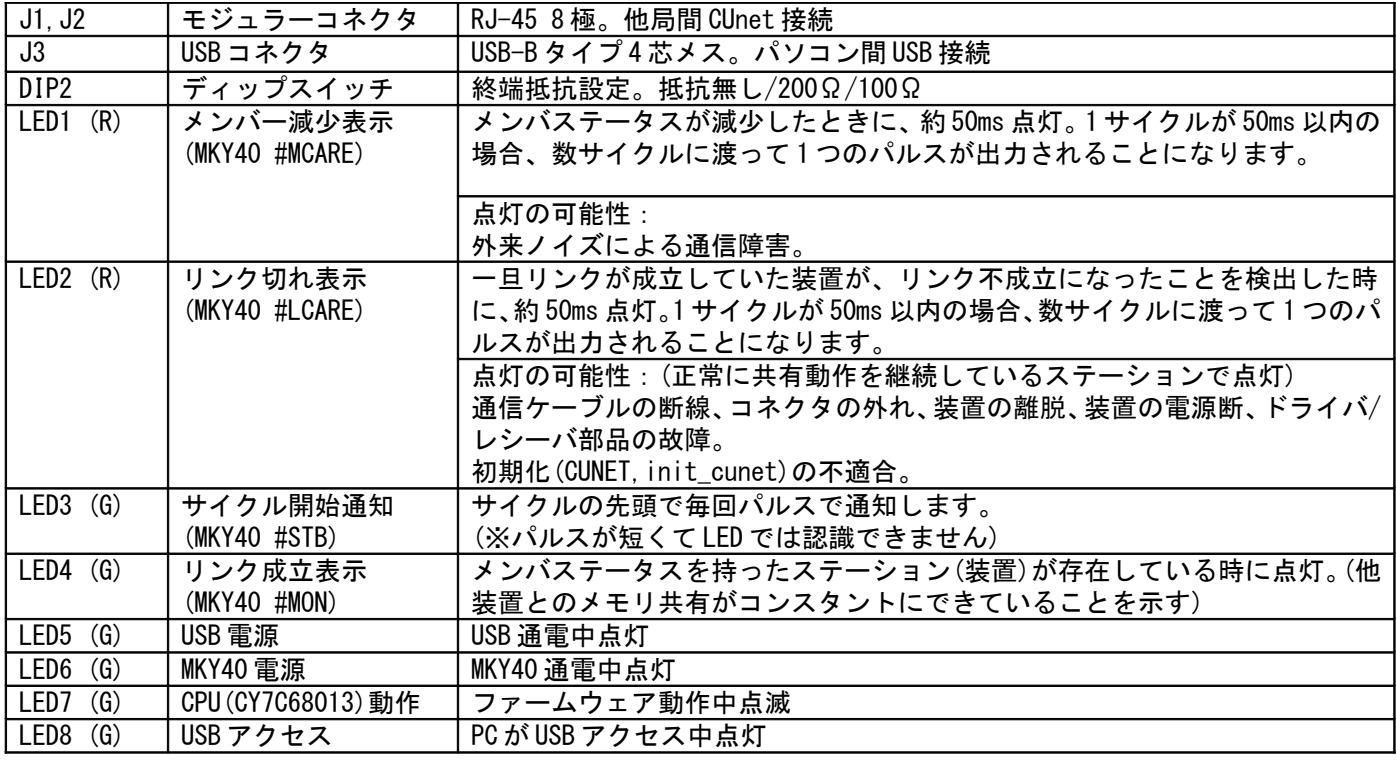

※LED 1~4 の意味参考:「Let's Try! CUnet フィールドエンジニア編」

・ネットワークにおいて異常が発生した場合、どうなりますか?

・MEM モードの MKY40 接続概要図

など

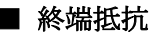

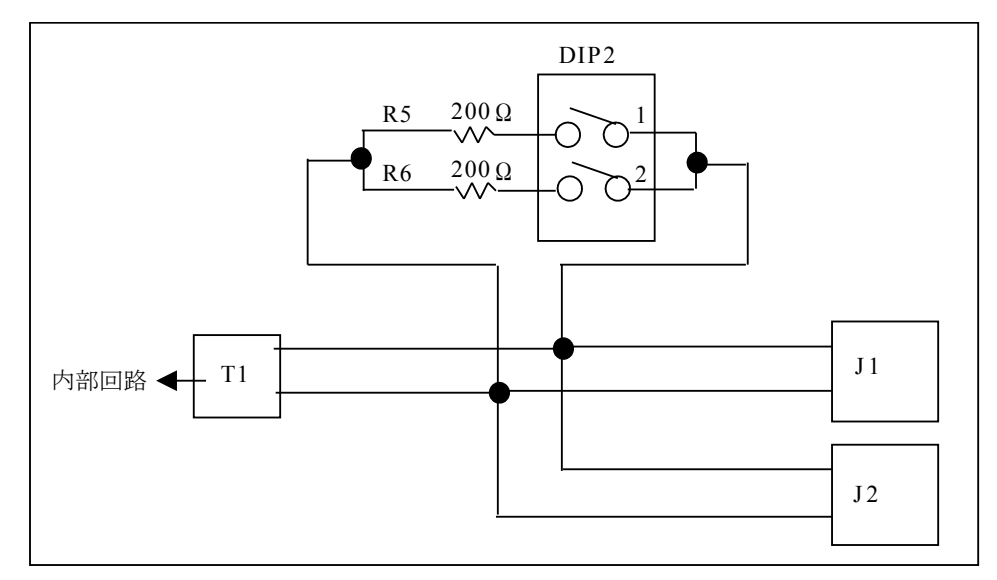

 両端のステーションは終端抵抗を設定して下さい(出荷時 DIP2 は 1,2 とも OFF(抵抗無し)) 稼動中 LED1,2 が点灯する場合は通信異常です。終端抵抗の設定で正常化する場合があります。

※参考:「CUnet テクニカルガイド(ネットワーク用)」 ・通信ケーブルにおける終端処理の原理 ・終端抵抗の具体的な接続 など

## ■ 通信仕様

• CUnet ステーション間 RS-485(SN75LBC176D、パルストランスアイソレート) 転送レート 12Mbps Ethernet 通信ケーブル 10BASE-T、Cat3 以上、かつ一括シールドの通信ケーブルの利用を推奨

※参考:「CUnet テクニカルガイド(ネットワーク用)」 ・通信ケーブルの選択 など

• PC/USB-Cunet 間 USB2.0

## ■ CUnet のパケット受信時の検定

 Cunet 専用 IC には、パケットを受信する際に以下の 3 つの検定を重畳して実行することが義務付けられてい ます。これにより一般的な通信によって生じがちなデータ化けの現象は、全く発生しません。

- フォーマット(構成形式)検定:パケットを受信し終えた瞬間に、特定のスタートパターンから始まる パケットの構成形式が CUnet プロトコルの規約に適合しているかを検定します。
- CRC-16 検定:一般にイーサネット LAN や大容量通信においては、数千~数万ビットの配列に対して 1 つの CRC-12 ブロックチェックコード(BCC)が利用されています。これに対して CUnet プロトコルは 、 1つのパケット (数百~数千ビットの配列)に付き CRC-12 よりも検定率の高い CRC-16 ブロックチェ ックコード(BCC)を採用しています。このブロックチェックコードは、パケットを受信し終えた瞬間 に検定されます。
- RZ 信号形式の正当性検定(RZ 検定):シリアル通信信号のパケットは、"4.1 時間の基準単位"に記 述された RZ (Return to Zero: "マンチェスタ符号"とも呼ばれる)のパルス配列から構成されていま す。CUnet プロトコルにおいては、受信するパケットの信号が RZ の形式を保っているかを1ビット単位 毎に検定します。

※参考:「CUnet 導入ガイド (CUnet プロトコル基本解説)」 ・データの品質保証 など

<span id="page-6-0"></span>ソフトウェア

## ■ MPC-2000 情報サイト

USB-CUnet のデバイストライバ、TOOL、資料などは弊社ホームページの [MPC-2000](http://departonline.jp/mpc2000/ref/index.php) 情報 に掲載しています。

# ■ デバイスドライバのインストール

 USB-CUnet を接続せずに [MPC-2000](http://departonline.jp/mpc2000/ref/index.php) 情報 から「USB-CUnet Device Driver , DLL」をダウンロードするか 、 ACCEL Tools セットアップ「Accel\_Setup\_jpn.msi」を実行してください。

掲載場所:MPC-2000 サイト > DOWNLOAD ボタン > カテゴリ [TOOL] ダウンロードファイル例) usbcunet fw1015 dll1028.zip

Zip ファイルを任意のフォルダで展開すると下記のフォルダが現れます。

Accel Setup jpn.msi を実行した場合は C:\Program Files (x86)\Accel または C:\Program Files\Accel

## フォルダ内に作成されます。

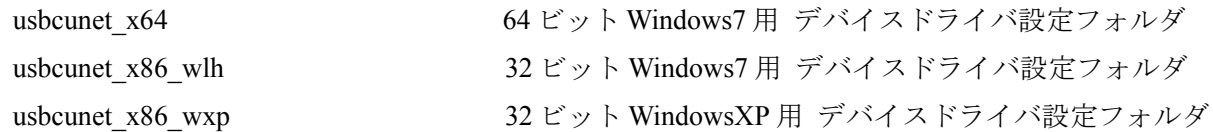

各フォルダには次のファイルが入ってします。

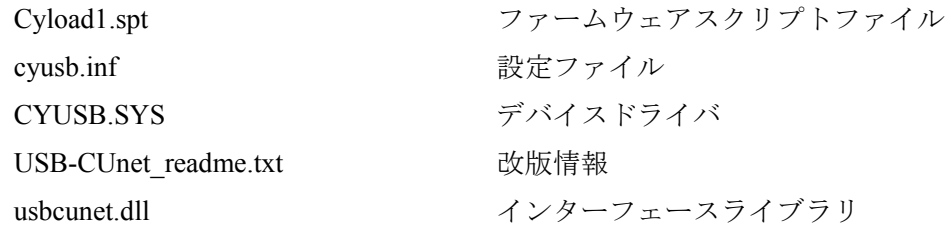

 パソコンの USB ポートに USB-CUnet を接続するとウィザードが起動します。パソコンの機種に応じたフォ ルダを指定してください。

 usbcunet.dll は実行アプリケーション(EXE)と同じフォルダか上記の Windows のシステムフォルダにコピー してください。(DLL は\system32 に置くのが一般的の様です)

ライブラリコマンドについては USB-CUnet readme.txt、サイト掲載のサンプルプログラム、アプリケーショ ンノートをご覧下さい。

## ■ ファームウェア、**DLL** のアップデート

 USB-CUnet のファームウェアのアップデートは Cyload1.spt の差し替えで行います。USB-CUnet を非接続で システムフォルダの Cyload1.spt を差し替えてください。

同じくライブラリも USB-CUnet を非接続で usbcunet.dll を差し替えてください。

バージョンの確認は CUMON.EXE や DLL のコマンドで行えます。

# ■ **XP** のインストール例

(Windows7 のインストールは

MPC-2000 情報 > 技術情報 > 「Windows7 MPC [関係ソフトウェアのインストール」](http://departonline.jp/mpc2000/ref/headline/appendix/pdf/win7-software_setup.pdf) をご参照ください)

XP のインストール作業は 2 回行われます。

① USB-CUnet を挿入すると 「USB Device」のウィザードが起動します。 「一覧または~」を選択します。

②「次の場所を含める」にドライバの設定フォルダ を指定します。

例)C:\Program Files\ACCEL\usbcunet\_x86\_wxp

③「続行」をクリックします。

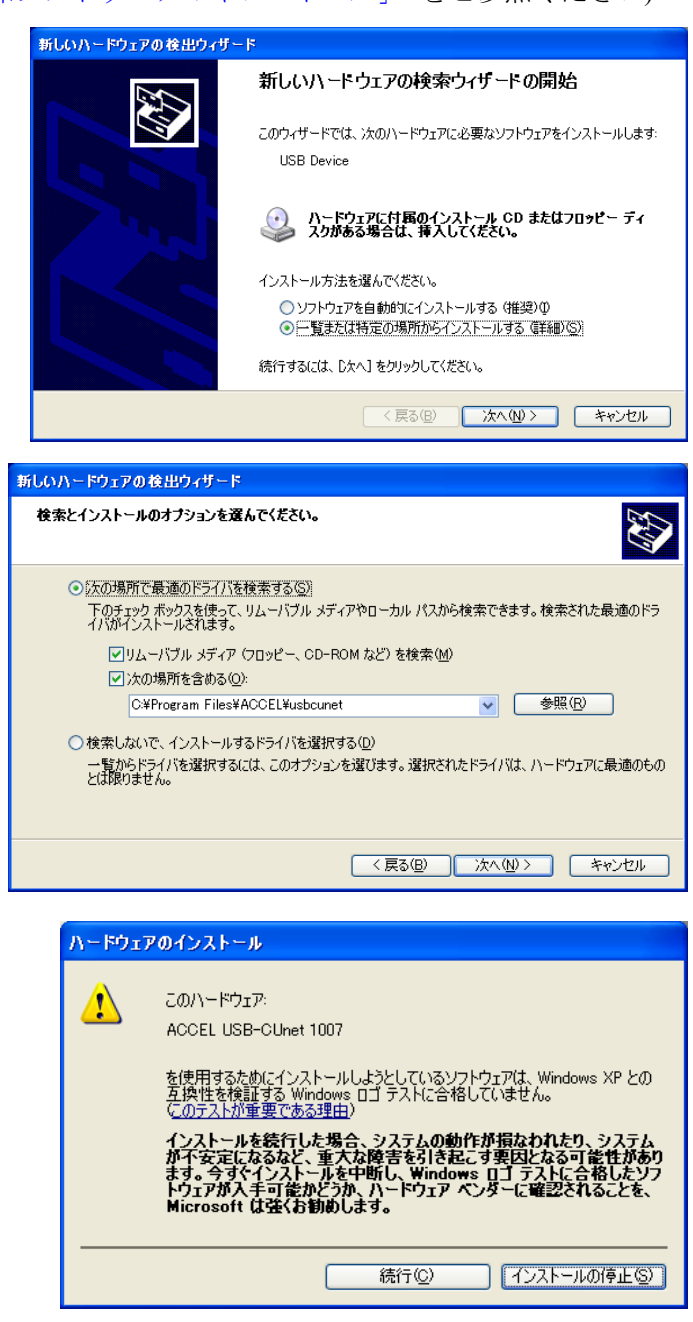

④「ACCEL USB-CUnet 1007」のインストール完了 後、すぐに「ACCEL USB-CUnet 1006」のウィザー ドが開始されますので、①から同じ手順で繰り返 します。

インストール完了後のデバイスマネージャ →

白 – <del>● U</del>SB (Universal Serial Bus) コントローラ ACCEL USB-CUnet 1006 CONTEC COM-1 D/HODIU

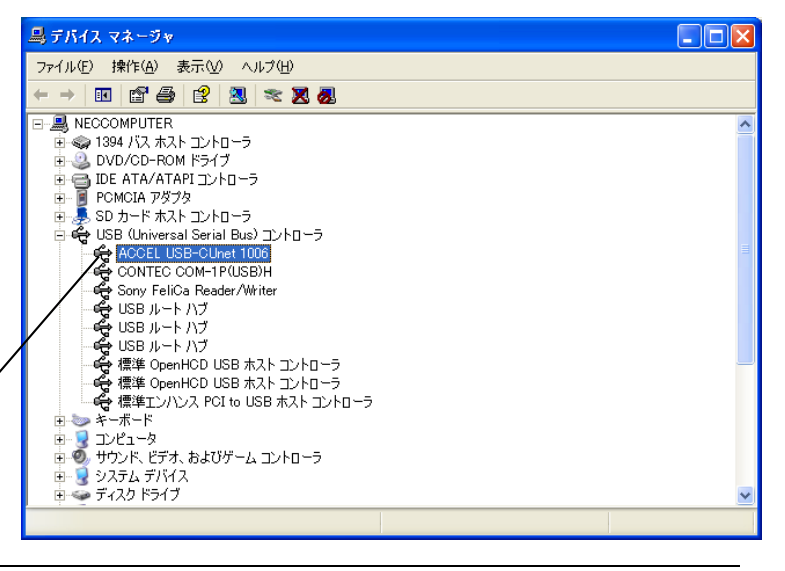

# <span id="page-8-0"></span> **usbcunet.dll** 関数

※usbcunet.dll は 32 ビットアプリケーションです。

# ■ 初期化、各種情報

```
• cunet usb open()
機能
  USB オープン
引数
  無し
戻値
  .<br>0:失敗(デバイス認識不能)
  1:成功
  2:失敗(HighSpeed 接続不能(EHCI では無いと思われる))
使用例
  If cunet_usb_open() \langle \rangle 1 Then
     MsgBox("open error")
     Exit Sub
 End If
   ● cunet_init(sa, ow, en)
機能
  初期化
引数
  sa:占有するブロックの先頭 SA(Station Address)番号。
    例) SA0~SA3 を占有するなら sa=0,SA12~SA15 なら sa=12,sa=255 とすると MKY40 Reset
  ow:占有するブロック数。
    例) SA0~SA3 を占有するなら ow=4,SA12~SA15 も ow=4
  en:共有する最終ブロック。
    例) SA0~SA15 を共有するなら en=15
戻値
  無し
使用例<br>cunet init(255, 0, 0)
                            'USB-CUnet Reset (これはグローバルメモリをクリアしません)
 Sleep(500)<br>cunet_init(0, 4, 7)
                            'USB-CUnet Initialize (これでグローバルメモリをクリアします)
・USB-CUnet 通信レートの変更方法
MPC-CUnet2~USB-CUnet の通信レートは 12Mbps です。上記の設定で 12Mbps に設定されますが、MPC 以外の機器で
3Mbps または 6Mbps に変更するには次のように行います。<br>cunet_init(&H80 + sa, ow, en) / 6Mbps
  cunet_init(\&H80 + sa, ow, en) '6Mbps<br>cunet init(&H40 + sa, ow, en) '3Mbps
  cunet_init(&H40 + sa, ow, en)
使用例
  cunet_init(255, 0, 0)
  Sleep(500)
 cunet_init(&H80 + 4, 4, 7) ' rate=6M, SA=4, ow=4, en=7
   ● cunet_fw_vid()
機能
  VID 取得
引数
  無し
戻値
  VID 番号
使用例
 Label_fw_vid.Text = "FW VID: " + Hex$(cunet_fw_vid())
   ● cunet_fw_pid()
機能
  PID 取得
引数
  無し
戻値
 PID 番号
使用例
 Label_fw_pid.Text = "FW PID: " + Hex$(cunet_fw_pid())
```
● **cunet\_fw\_ver()** 機能 ファームウェアのバージョン番号取得 引数 無し 戻値 バージョン番号 使用例 Label\_fw\_ver.Text = "FW VER: " + CStr(cunet\_fw\_ver()) ● **cunet\_dll\_ver()** 機能 DLL のバージョン番号取得 引数 無し 戻値 バージョン番号 使用例 Label\_dll\_ver.Text = "DLL VER: " + CStr(cunet\_dll\_ver()) ■ グローバルメモリ **Read/Write** ● **cunet\_in(adr, siz)** 機能 ...<br>パラレル読み込み (全てのブロックを参照可能) 引数 adr : バンク番号 (2000~) siz:読み込みサイズ(1:1byte 符号無、 2:2Byte 符号付、 4:2Byte 符号無、 8:4Byte 符号付) 戻値 パラレル入力値 使用例 Label\_in. Text = cunet\_in(TextBox\_in. Text, 1) ● **cunet\_out(dat, adr, siz)** 機能 パラレル書き込み(占有したブロックのみ) 引数 dat:書き込みデータ adr:バンク番号(2000~) siz:書き込みサイズ(1:1byte 符号無、 2:2Byte 符号付、 4:2Byte 符号無、 8:4Byte 符号付) 戻値 無し 使用例 cunet\_out(TextBox\_out\_dt.Text, TextBox\_out\_bnk.Text, 1) ● **cunet\_sw(adr)** 機能 ビット読み込み(全てのブロックを参照可能) 引数 adr:ビット番号(2000~) 戻値 0:オフ 1:オン 使用例 Label\_sw.Text = cunet\_sw(TextBox\_sw.Text) ● **cunet\_on(adr)** 機能 ビットオン(占有したブロックのみ) 引数 adr:ビット番号(2000~) 戻値 無し 使用例 cunet\_on(TextBox\_on\_off.Text) ● **cunet\_off(adr)**

機能 ビットオフ(占有したブロックのみ) 引数 adr:ビット番号(2000~) 戻値 無し 使用例 cunet\_off(TextBox\_on\_off.Text) ● **cunet\_in\_blk(stadr, length, ar)** 機能 グローバルメモリ バルク読み込み(全てのブロックを参照可能) 引数 stadr:読み込み開始バンク番号(2000~) length:読み込み長(バイト) ar:格納配列 戻値 無し 使用例 Dim ar(512) As Integer cunet\_in\_blk(2000, 512, ar(0)) ● **cunet\_out\_blk(stadr, length, ar)** 機能 グローバルメモリ バルク書き込み(占有したブロックのみ) 引数 stadr: 書き込み開始バンク番号(2000~) length:書き込み長(バイト) ar:書込む配列 戻値 無し 使用例 Dim ar(512) As Integer cunet\_out\_blk(2000, 512, ar(0))

## ■ **MPC** 間メール転送

CUnet のメール機能を使い PC~MPC 間で点・MBK・I/O エリアのデータ転送を行いなます。MPC は CU\_POST コマンドを 実行します。

● **cunet\_post\_pnt(dest\_sa, ar\_top, send\_ar)** 機能 MPC-CUnet ステーションへ点データを送信 引数 dest\_sa:送信先 SA ar\_top :送信先の P()先頭番号 send\_ar:送信する配列 戻値 -1:MSC レジスタ SEND が下がらない 0 以上:MESR(Mail Error Status Register)の内容(0 なら正常) 使用例 Dim ar(60) As Integer  $res = cunct\_post\_pnt(4, 1000, ar(0))$ 注意 MPCの点データには XYZU の順番で入ります<br>PC 側: ar(0) ar(1) ar(3) ar ar(0) ar(1) ar(3) ar(2) ↓ ↓ ↓ ↓ MPC 側: P(1000) X=20000 Y=20001 U=20003 Z=20002 ● **cunet** post mbk(dest sa, ar top, send ar) 機能 MPC-CUnet ステーションへ MBK データを送信 引数 dest\_sa:送信先 SA ar\_top :送信先の MBK()先頭 send\_ar:送信する配列 戻値 -1:MSC レジスタ SEND が下がらない 0 以上:MESR(Mail Error Status Register)の内容(0 なら正常) 使用例 Dim ar(120) As Integer  $res = cunct\_post\_mbk(4, 5000, ar(0))$ 

● **cunet\_post\_mbk\_lng(dest\_sa, ar\_top, send\_ar)** 機能 MPC-CUnet ステーションへ MBK データをロング(4byte 長)で送信 引数 dest\_sa:送信先 SA ar\_top :送信先の MBK()先頭 send\_ar:送信する配列 戻値 -1:MSC レジスタ SEND が下がらない 0 以上:MESR(Mail Error Status Register)の内容(0 なら正常) 備考 タッチパネルのデータ長をロングにした場合に使用 使用例 Dim ar(60) As Integer res = cunet\_post\_mbk\_lng(4, 5000, ar(0)) → 対応する MPC の関数は MBK(5000~Lng) など ● **cunet\_post\_io(dest\_sa, ar\_num, send\_data)** 機能 MPC-CUnet ステーションへ I/O データを送信 引数 dest\_sa :送信先 SA ar\_num :送信先の I/O バンク番号 send\_data:送信する変数 戻値 -1:MSC レジスタ SEND が下がらない 0 以上:MESR(Mail Error Status Register)の内容(0 なら正常) 備考 ar\_num の 1Byte に書き込みます。負の数値を入れるとメモリー I/O へ書き込みます。 使用例  $res = cunct\_post\_io(4, -1, dt)$ ● **cunet\_post\_io\_blk(dest\_sa, ar\_top, send\_ar)** 機能 MPC-CUnet ステーションへ I/O データを送信 引数 dest\_sa:送信先 SA ar\_top :送信先の I/O 先頭バンク番号 send\_ar:送信する配列 戻値 -1:MSC レジスタ SEND が下がらない 0 以上:MESR(Mail Error Status Register)の内容(0 なら正常) 備考 ar\_top から 240Byte 連続で書き込みます。負の数値を入れるとメモリー I/O に書き込みます。 使用例 Dim ar(0 To 239) As Integer res = cunet\_post\_io\_blk $(4, -1, ar(0))$ ● **cunet\_post\_pnt\_str(dest\_sa, ar\_top, send\_str)** 機能 MPC-CUnet ステーションへ PNT 文字列を送信 引数 dest\_sa :送信先 SA ar\_top :送信先の P()先頭 send\_str:送信する文字列(max239 キャラクタ) 戻値 -1:MSC レジスタ SEND が下がらない 0 以上:MESR(Mail Error Status Register)の内容(0 なら正常) 使用例 Dim s As String Dim res As Integer  $s =$ TimeOfDay() + vbNullChar res = cunet\_post\_pnt\_str(4, 2000, s) If res  $\Diamond$  0 Then MsgBox("error res=" + CStr(res)) End If MPC プログラム例<br>S\$=P\$ (2000) /\* P(2000)~ 文字列読み込み

```
機能
```
cunet post mbk str(dest sa, ar top, send str)

MPC-CUnet ステーションへ MBK 文字列を送信 引数 dest\_sa :送信先 SA ar\_top :送信先の MBK()先頭 send\_str:送信する文字列(max239 キャラクタ) 戻値 -1:MSC レジスタ SEND が下がらない 0以上:MESR(Mail Error Status Register)の内容(0なら正常) 使用例 Dim s As String Dim res As Integer  $s =$ TimeOfDay() + vbNullChar res = cunet\_post\_mbk\_str(4, 2000, s) If res  $\Diamond$  0 Then MsgBox("error res=" + CStr(res)) End If MPC プログラム例<br>S\$=MBK\$ (2000, 18) /\* MBK (2000)~ 文字列読み込み, 18 文字 ● **cunet req\_pnt(req\_sa, ar\_top, rcv\_ar)** 機能 MPC-CUnet ステーションへ点データを要求 引数 req\_sa:要求する SA ar\_top:要求する P()先頭 rcv\_ar:格納する配列 戻値 -1:MSC レジスタ SEND が下がらない。 -2:MRC0 レジスタ RDY が立たない。 0 以上:MESR(Mail Error Status Register)の内容(0 なら正常) 使用例 Dim ar(60) As Integer  $res = cunct\_req\_pnt(4, 2000, ar(0))$ 注意 配列には XYZU の順番で格納されます MPC 側: P(2000) X=10000 Y=10001 U=10002 Z=10003 ↓ ↓ ↓ ↓ PC 側: ar(0) ar(1) ar(3) ar(2) ● **cunet\_req\_mbk(req\_sa, ar\_top, rcv\_ar)** 機能 MPC-CUnet ステーションへ MBK データを要求 引数 req\_sa:要求する SA ar\_top:要求する MBK()先頭 rcv\_ar:格納する配列 戻値 -1:MSC レジスタ SEND が下がらない。 -2:MRC0 レジスタ RDY が立たない。 0 以上:MESR(Mail Error Status Register)の内容(0 なら正常) 使用例 Dim ar(120) As Integer  $res = cunct_req_mbk(4, 6000, ar(0))$ ● **cunet\_req\_mbk\_lng(req\_sa, ar\_top, rcv\_ar)** 機能 MPC-CUnet ステーションへ MBK データをロング(4byte 長)で要求 引数 req\_sa:要求する SA ar\_top:要求する MBK()先頭 rcv\_ar:格納する配列 戻値 -1:MSC レジスタ SEND が下がらない。 -2:MRC0 レジスタ RDY が立たない。 0 以上:MESR(Mail Error Status Register)の内容(0 なら正常) 備考 タッチパネルのデータ長をロングにした場合に使用 使用例 Dim ar(60) As Integer res = cunet req\_mbk lng(4, 6000, ar(0)) ← 対応する MPC のコマンドは S\_MBK data 6000~Lng など ● **cunet\_req\_io(req\_sa, ar\_num, rcv\_data)**

機能

MPC-CUnet ステーションへ I/O データを要求 引数 req\_sa :要求する SA ar\_num :要求する I/O バンク番号 rcv\_data:格納する変数 戻値 -1:MSC レジスタ SEND が下がらない。 -2:MRC0 レジスタ RDY が立たない。 0 以上:MESR(Mail Error Status Register)の内容(0 なら正常) 備考 ar\_num の 1Byte を読み込みます。負の数値を入れるとメモリー I/O を読み込みます。 使用例  $res = cunct\_req\_io(4, -1, dt)$ ● **cunet\_req\_io\_blk(req\_sa, ar\_top, rcv\_ar)** 機能 MPC-CUnet ステーションへ I/O データを要求 引数 req\_sa:要求する SA ar\_top:要求する I/O 先頭バンク番号 rcv\_ar:格納する配列 戻値 -1:MSC レジスタ SEND が下がらない。 -2:MRC0 レジスタ RDY が立たない。 0 以上:MESR(Mail Error Status Register)の内容(0 なら正常) 備考 ar\_top から 240Byte 連続で読み込みます。負の数値を入れるとメモリー I/O を読み込みます。 使用例 Dim ar(0 To 239) As Integer res = cunet req io blk $(4, -1, ar(0))$ ● **cunet req\_pnt\_str(req\_sa, ar\_top, rcv\_str, str\_len)** 機能 MPC-CUnet ステーションへ PNT 文字列を要求 引数 req\_sa :要求する SA ar\_top :要求する P()先頭 rcv\_str:格納する文字列変数(max239 キャラクタ) str\_len:返された文字数 戻値 --<br>-1:MSC レジスタ SEND が下がらない 0 以上:MESR(Mail Error Status Register)の内容(0 なら正常) 使用例  $Dim s As String = Space (240)$ Dim res, l As Integer  $res = cunct\_req\_pnt\_str(4, 1000, s, l)$ If res  $\Diamond$  0 Then MsgBox("error res=" + CStr(res)) Else  $s = Mid(s, 1, 1)$  TextBox\_res.Text = s + "<eol>" + "len=" + CStr(l) End If MPC プログラム例  $TM$='now  $'+HEX$ (TIME(0))$$ SETP 1000 TM\$ /\* P(1000)~ 文字列書き込み ● **cunet\_req\_mbk\_str(req\_sa, ar\_top, rcv\_str, str\_len)** 機能 MPC-CUnet ステーションへ MBK 文字列を要求 引数 req\_sa :要求する SA ar\_top :要求する MBK()先頭 rcv\_str:格納する文字列変数(max239 キャラクタ) str\_len:返された文字数 戻値 -1:MSC レジスタ SEND が下がらない 0 以上:MESR(Mail Error Status Register)の内容(0 なら正常) 使用例  $Dim s As String = Space (240)$ Dim res, l As Integer  $res = cunct\_req\_mbk\_str(4, 1000, s, 1)$ If res  $\Diamond$  0 Then MsgBox("error res=" + CStr(res))

```
Else
      s = Mid(s, 1, 1)TextBox_res.Text = s + "<del>ce</del>ol?" + "len=" + CStr(I)End If
MPC プログラム例
  TM$='now <math>'+HEX$ (TIME(0))</math>/* MBK (1000)~ 文字列書き込み, 12 文字
```

```
■ MKY40 レジスタ Read/Write
```
● **cunet\_peek(adr)** 機能 ...<br>MKY40 レジスタ読み込み 引数 adr:MKY40 レジスタアドレス 戻値 adr で指定されたレジスタの値(1byte) ● **cunet\_peek\_Lng(adr)** 機能 MKY40 レジスタ読み込み 引数 adr:MKY40 アドレス 戻値 adr で指定されたレジスタの値(4byte) ● **cunet\_poke(dat, adr)** 機能  $\widetilde{\mathsf{MKY40}}\cup \breve{\mathsf{V}}$ スタ書き込み 引数 dat:レジスタへ書き込むデータ(1byte) adr:MKY40 レジスタアドレス 戻値 無し ● **cunet\_poke\_Lng(dat, adr)** 機能 MKY40 レジスタ書き込み 引数 dat:レジスタへ書き込むデータ(4byte) adr:MKY40 アドレス 戻値 無し ● **cunet\_poke\_msb(ar)** 機能 MKY40 Mail Send Buffer に 256 バイト書込み 引数 ar:書込む配列 戻値 無し ● **cunet\_peek\_mrb0(ar)** 機能 MKY40 Mail Receive Buffer0 から 256 バイト読み込み 引数 ar:格納配列 戻値 無し ● **cunet\_peek\_mrb1(ar)**

```
機能
 MKY40 Mail Receive Buffer1 から 256 バイト読み込み
引数
 ar:格納配列
戻値
 無し
```

```
● cunet_chk_mfr(sa)
機能
 MFR(Member Flag Register)の SA ビットチェック
引数
 sa:SA 番号 0~63
戻値
 1:SA 有り(リンク成立)
 0:SA 無し(リンク不成立)
備考
 MFR には SA0~SA63 まで個々のメンバの状態が格納されています。
使用例
 .....<br>If cunet chk_mfr(4) = 0 Then 'SA4 の有無を確認
      MsgBox("相手 SA がない")
 End If
   ● cunet_chk_run()
機能
 SCR(System Control Register)の RUN phase ビットチェック
引数
 無し
戻値
  1:RUN フェーズである
  0:RUN フェーズでない
備考
 ボード上の LED4(緑)と連動します。
使用例
 If cunet_chk_run = 0 Then
     MsgBox("RUN フェーズではない")
 End If
   ● cunet_chk_mcare()
機能
 CCTR(Care CounTer Register)の MCC0~7(Member Care Counter)をリード&セット
引数
 無し
戻値
 MCC 値(最高 0xff)
備考
 MCARE 発生時はボード上の LED1(赤)が約 50ms 点灯します。
使用例<br>c = cunet_chk_mcare
                            ' 読み込み後カウンタを 0 にする
 If c \leftrightarrow 0 Then
      MsgBox("MCARE 発生" + CStr(c))
 End If
   ● cunet_chk_lcare()
機能
 CCTR(Care CounTer Register)の LCC0~7(Link Care Counter)をリード&セット
引数
 無し
戻値
 LCC 値(最高 0xff)
備考
 LCARE 発生時はボード上の LED2(赤)が約 50ms 点灯します。
使用例
 .......<br>c= cunet_chk_lcare      '読み込み後カウンタを 0 にする
 If c \leftrightarrow 0 Then
      MsgBox("LCARE 発生" + CStr(c))
 End If
```
# <span id="page-15-0"></span> **Visual Basic** 参照宣言例

 コメント付きの宣言モジュールをホームページからダウンロードできます。 セマフォ付き関数宣言とセマフォ無し関数宣言がありますが、前者の使用を推奨します。

MPC-2000 サイト > ボタン[DOWNLOAD] > グループ[サンプルプログラム] > モジュール[Module\_usbcunet] [http://departonline.jp/mpc2000/ref/dlf.php?files=download/Module\\_usbcunet.zip](http://departonline.jp/mpc2000/ref/dlf.php?files=download/Module_usbcunet.zip)

# <span id="page-16-0"></span>**CUnet Monitor (CUMON.EXE)**

 CUMON は USB-CUnet のグローバルメモリ、メール送受信、動作状況をモニタするツールで、MPC-CUnet と のデータ授受、I/O チェック、MPC-CUnet 間の状況監視等が行えます。

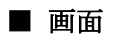

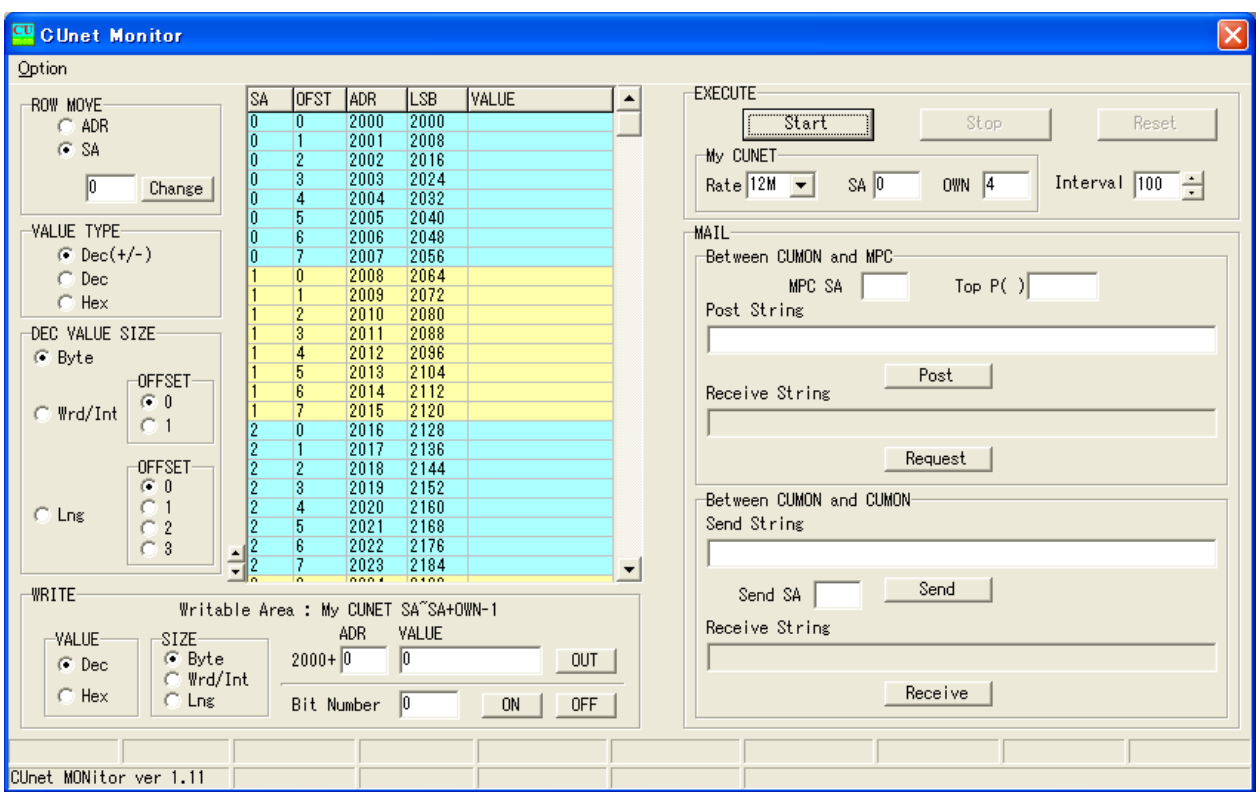

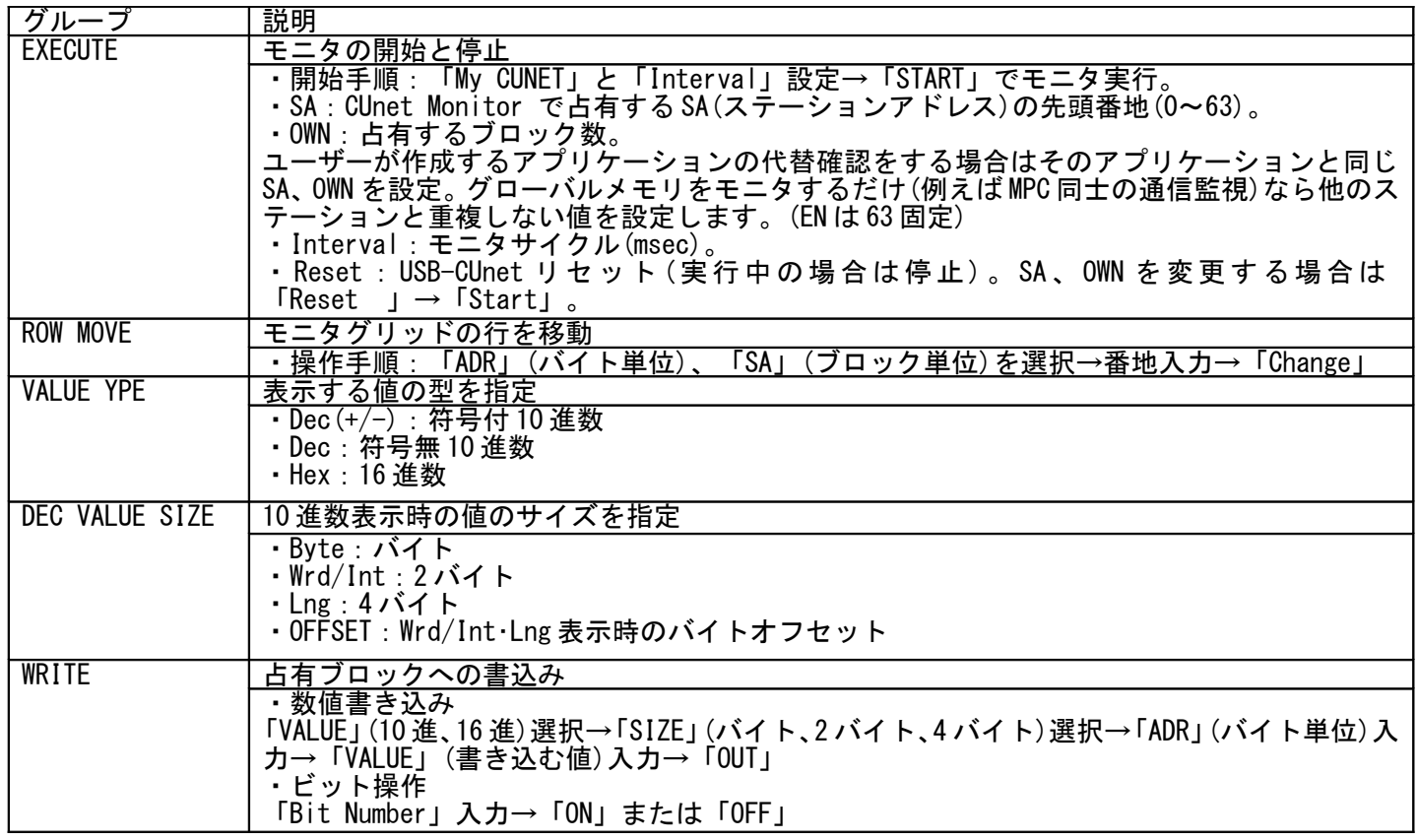

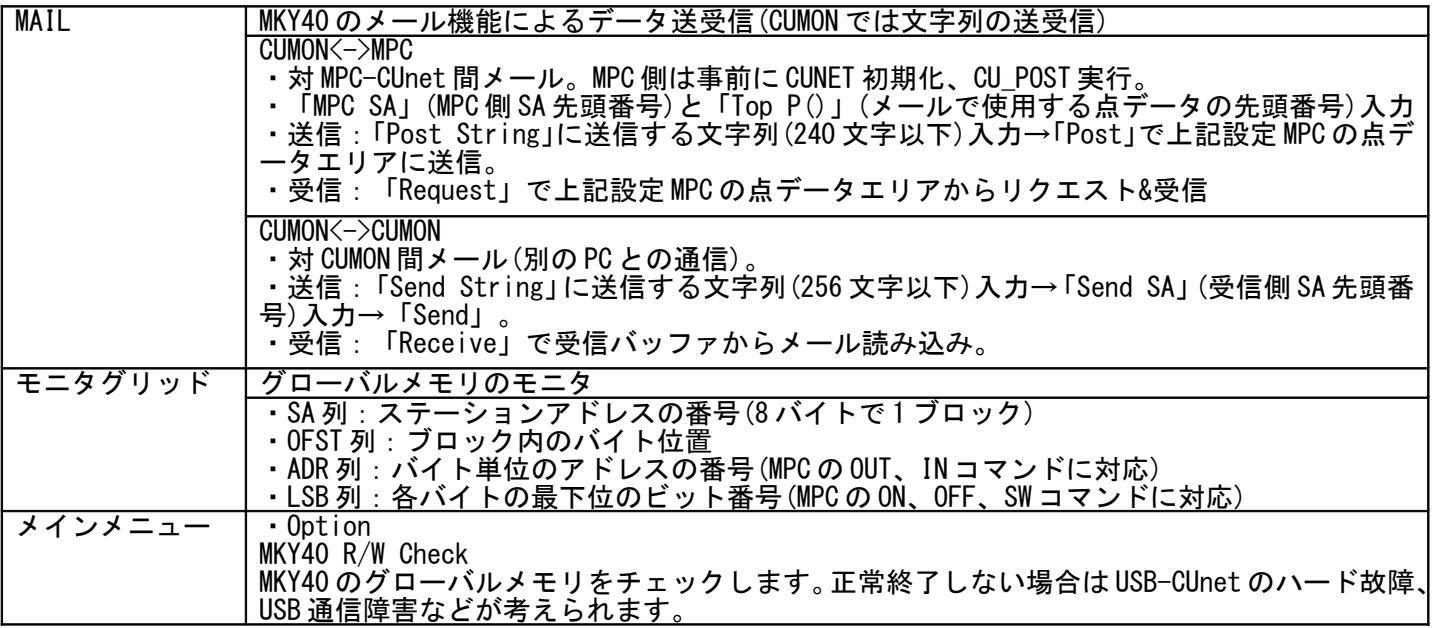

## ■ ステータスバー

 下部のステータスバーに MKY40 の主要レジスタの内容、ファームウェアや DLL のバージョン等を表示しま す。

 例えば、CUnet 間に通信障害が生じてメンバーが変化すると LED1(MCARE),LED2(LCARE)が点灯し、その発 生回数が CCTR に加算されます(maxFF 回)。実行中に増えていく場合は各ステーションの SA、OWN、ケーブル、 終端抵抗設定等を確認してください。(※CCTR は他のステーションがリセットされたり、途中参加した場合で も加算されますが、それは異常ではありません)

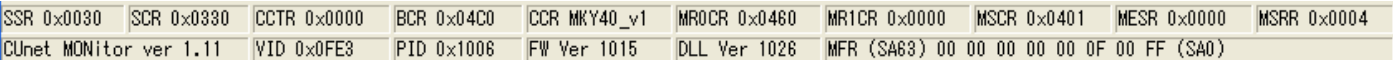

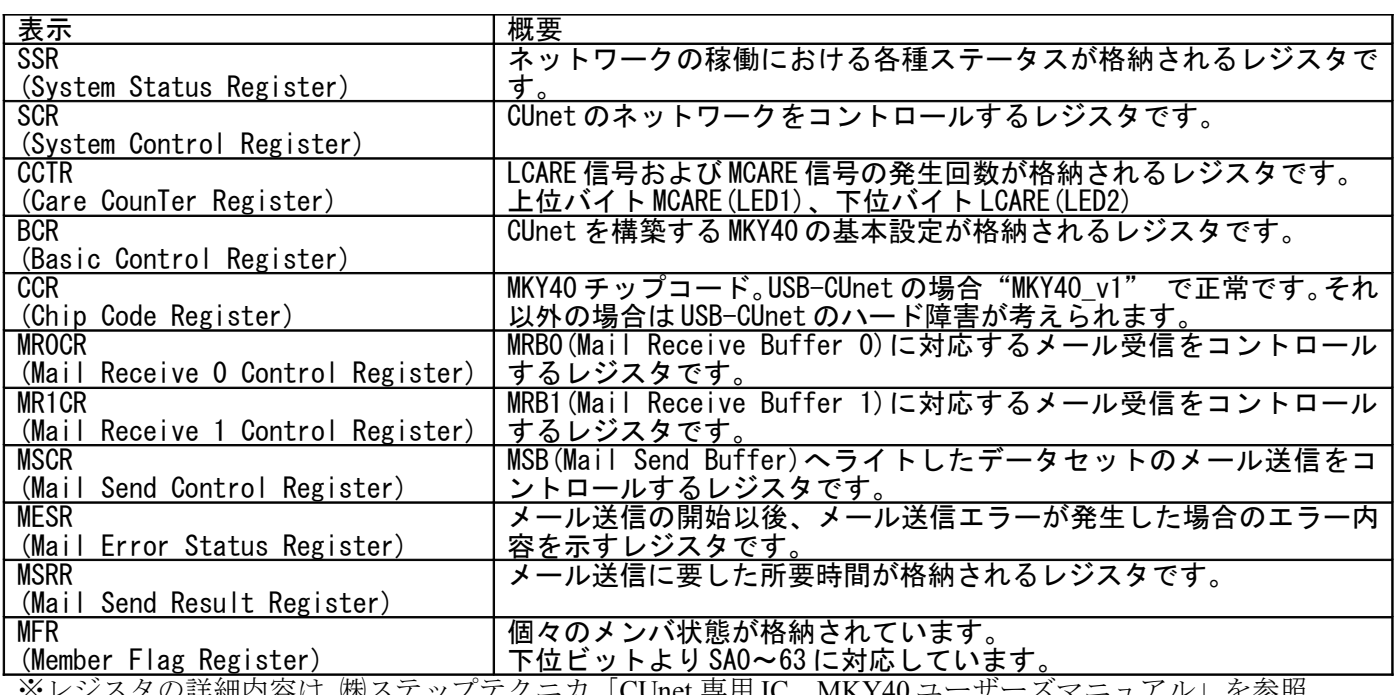

※レジスタの詳細内容は ㈱ステップテクニカ「CUnet 専用 IC MKY40 ユーザーズマニュアル」を参照。

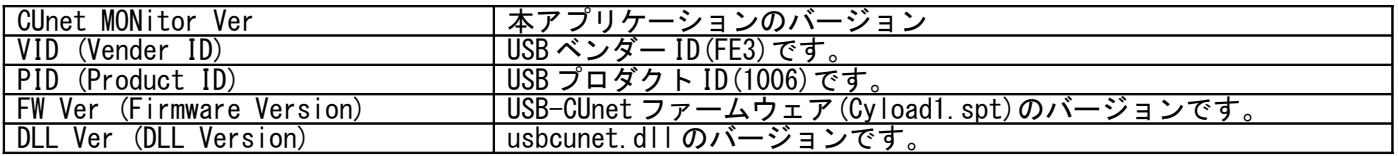

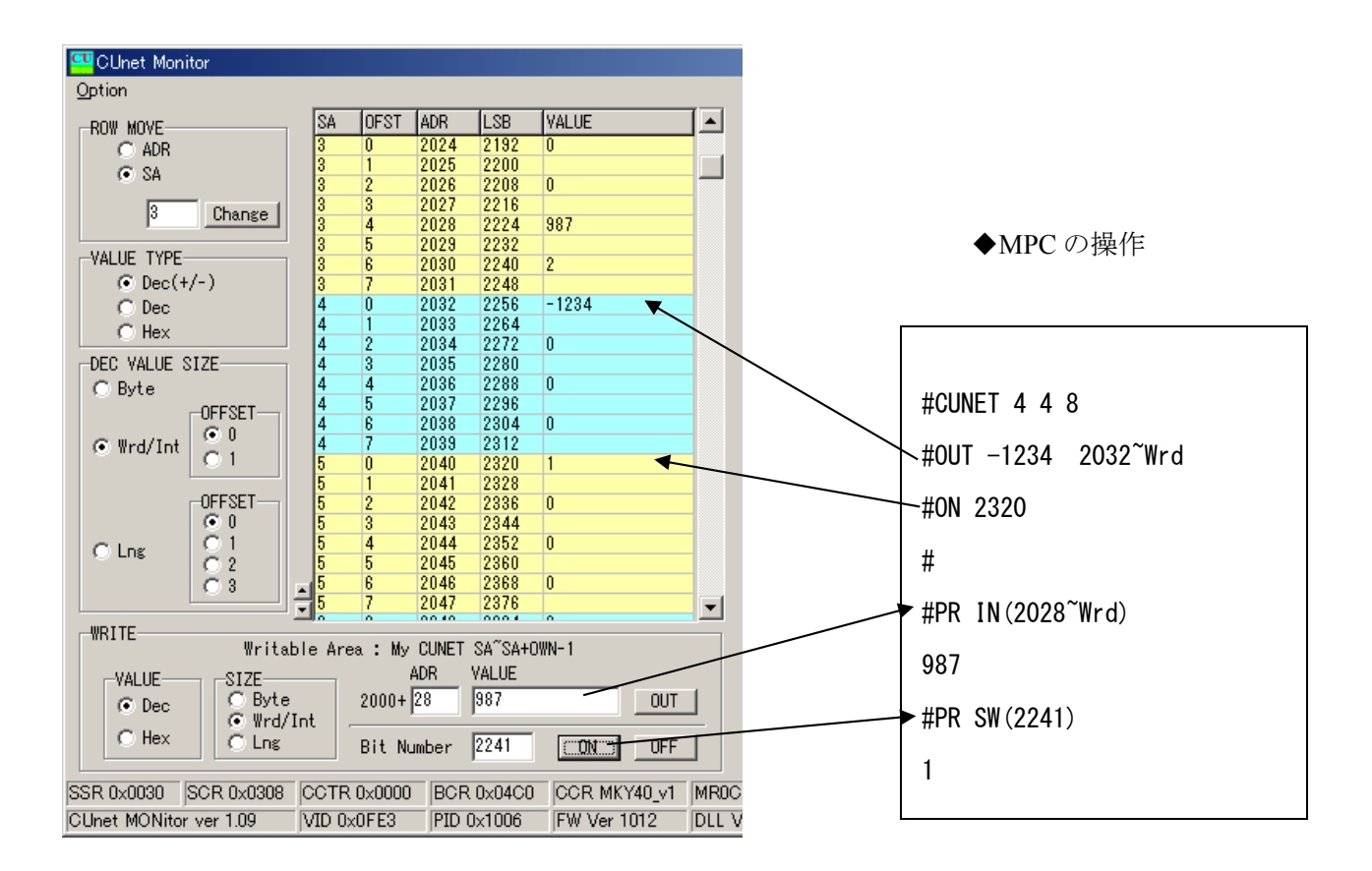

• ON/OFF 操作の時は Hex 表示にすると分かりやすくなります。

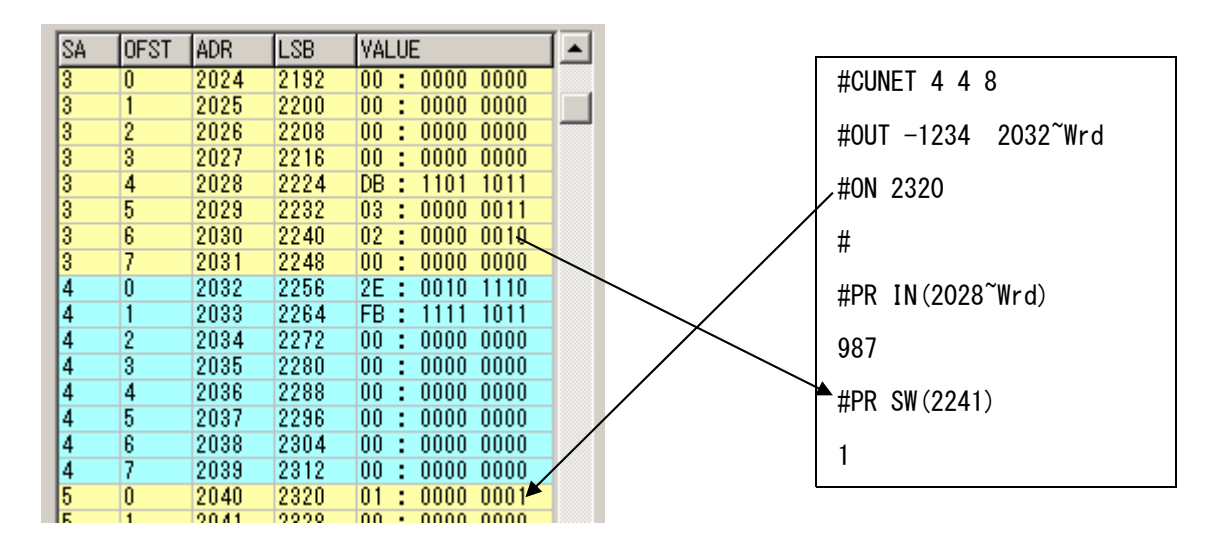

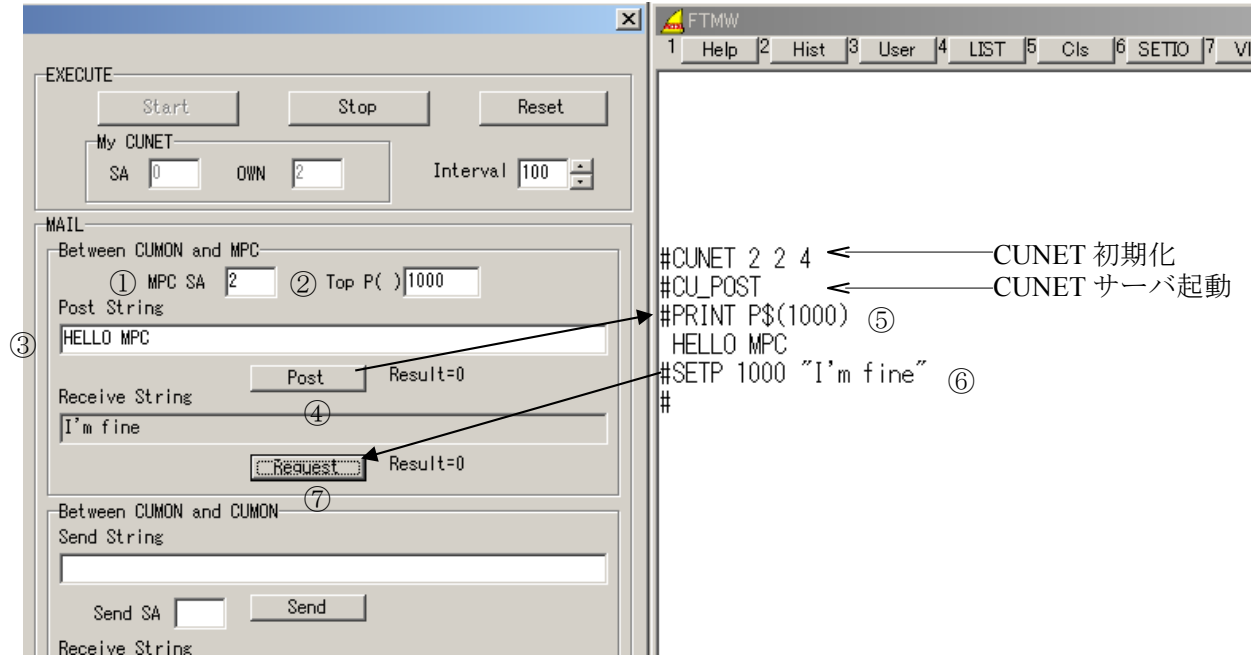

①メールを送受信する MPC の SA を入力

② MPC 点データのメールで使用するエリアの先頭番号を入力

- ③送信する文字列を入力
- ④「Post」を押す → MPC の P(1000)以降に文字列が入る
- ⑤ MPC 側で確認表示
- ⑥ MPC 側で P(1000)以降にメール文字列作成
- ⑦ MPC にメールをリクエスト&受信

※送受信結果(Result)は Mail Error Status Register の内容です。正常なら Result=0 になります。

# ■ 実行例 3 [対 CUMON 間メール]

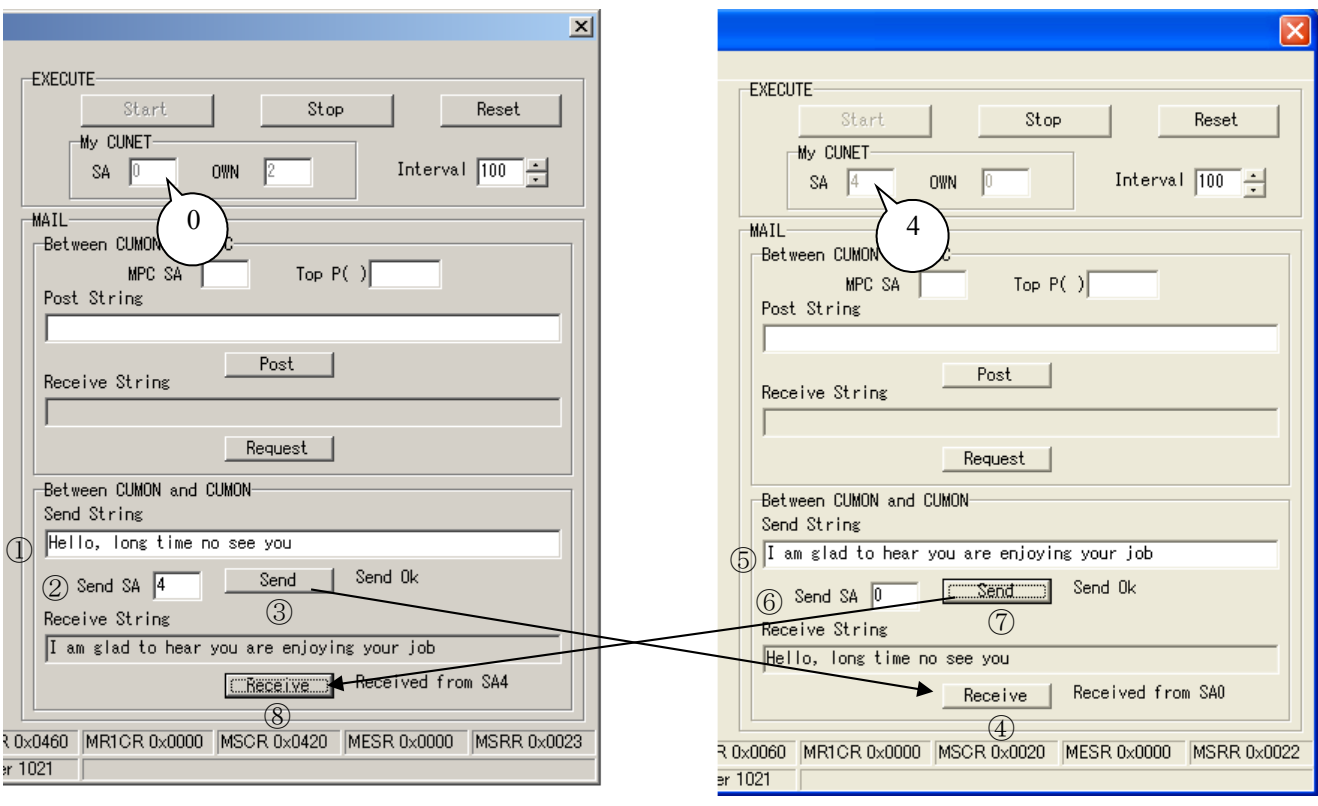

Windows 2000 Windows XP

(2000)送信する文字列を入力 (2000)送信先の SA を入力 (2000)「Send」を押す → Send Buffer に書込み → 指定 SA へ送信 (XP)受信側「Receive」を押す → Receive バッファから読み込む (XP)送信する文字列を入力 (XP)送信先の SA を入力 (XP)「Send」を押す → Send Buffer に書込み → 指定 SA へ送信 (2000)受信側「Receive」を押す → Receive バッファから読み込む

# <span id="page-20-0"></span>関係資料

■ サンプルプログラム [MPC-2000](http://departonline.jp/mpc2000/ref/index.php) 情報 の[アプリケーションノート] や DOWNLOAD > [サンプルプログラム] に使用例がありま すのでご参照ください。

■ 出典、引用 「CUnet」は、株式会社ステップテクニカの登録商標です。

株式会社ステップテクニカ http://www.steptechnica.com/ 「CUnet ユーザーズマニュアル」 第 2 版 「Let's Try! CUnet 入門者編・フィールドエンジニア編」 「CUnet 導入ガイド (CUnet プロトコル基本解説)」 「CUnet テクニカルガイド(ネットワーク用)」

これらの資料から、引用または原文のまま掲載しています。

<span id="page-21-0"></span>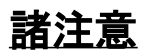

# ■ グローバルメモリについて

 アプリケーションを終了してもグローバルメモリは保持されます。グローバルメモリで他局とインターロッ クをしている場合、各機器の再起動時のタイミングによってはインターロックが不整合になることもあります。 必要に応じて FormClosing 等で cunet\_init(0, 4, 7) などと実行してグローバルメモリをクリアしてください。

#### ■ **usbcunet.dll** の **MPC** 間メール転送について

 MPC 間メール転送関数の開始時に送信先の MPC-CUnet が受信不可状態(NORDY)であると、転送作業を実行 することができません。その場合、これらの関数は直ちに戻ってきます。post 関数ならデータは MPC に伝わり ません。req 関数なら受信データに 0 が格納されて戻ります。

 MPC のタスク数が多い、時間浪費タスク(MON コマンドで!マークが付くタスク)ある場合 NORDY 状態が発 生します。このような状況下では正常なデータ授受を行えません。レスポンスを確認し、NORDY ならば MPC のプログラムを見直して下さい。

戻値は MKY40 のレジスタの内容を表します。

0:正常です。

-1:MSC レジスタ SEND が下がらない。 = 送信が完了しない。

-2:MRC0 レジスタ RDY が立たない。 = メール着信の許可ができない (post 関数に-2 はありません) 1 以上:MESR(Mail Error Status Register)の内容。

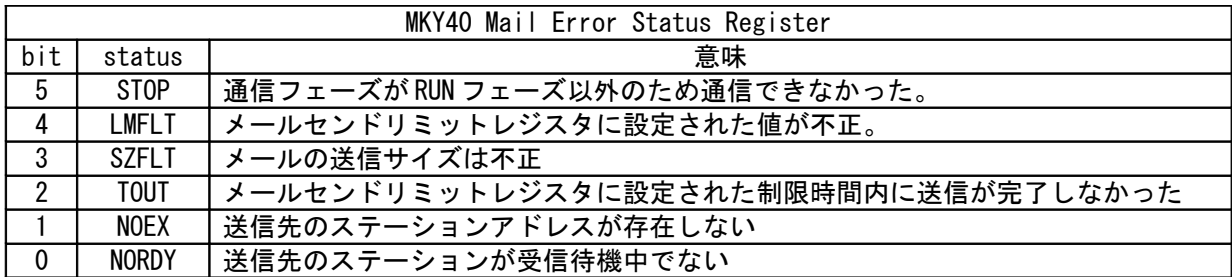

• リトライの例<br>For i = 0 To 17

```
pnt データ連続書き込み
```
res = cunet\_post\_pnt(4, 1000 + i \* 15, ar(i \* 15 \* 4))

```
 TextBox_res.SelectedText = CInt(i) & " Mail Error Status register " & Hex$(res) & vbCrLf
       If res \equiv 0 Then Exit Do
```
 Loop Next i

Do

```
For i = 0 To 15
                 'MBK データ連続読み込み
    Do
 res = cunet_req_mbk_lng(4, i * 120 + 1000, ar(i * 60))
 If res = 0 Then Exit Do 
    Loop
Next i
```
## ■ MPC の CU\_POST の実行タスク

MPC のプログラムで CU\_POST のパラメータを省略すると CUnet メールサーバは空タスクで実行されます が、次のような順番で宣言すると、LOAD 後の初回実行時にタスク 31 が重複します。 CU\_POST /\* パラメータを省略するとタスク 31 から空タスクを探して割り当てられる

 MEWNET 38400 1 /\* ch1 はタスク 31 で実行。MEWNET は ch によりタスクが固定される。 FORK されたタスクとかぶることもあります。かぶるとメール通信に障害が発生します(NORDY)。 明確なタスク管理のために CU\_POST は明示的にタスクを指定することを推奨します。 CU\_POST 25 /\* タスク 25

#### ■ **VB.net** タイマーコンポーネント

VB6 と VB.net のタイマーイベント発生には違いがあります(VB6 では Timer コントロール、VB.net では

Timer コンポーネントと言っています)。

 VB6 は一回の処理が終らないと次のタイマーイベントは発生しませんでしたが、VB.net は処理中でも次の イベントが発生して不具合の原因となります。Timer を使って繰り返し処理を行う場合は注意してください。 確実に Timer1.Interval > Timer1 Tick 所要時間 ならば問題はありませんが、そうでない場合は次のように Timer1.Enabled = False / Timer1.Enabled = True やフラグでイベントの交通整理をして下さい。

 Private Sub Timer1\_Tick(ByVal sender As System.Object, …) Handles Timer1.Tick Timer1.Enabled = False ' または Timer1.Stop() (イベント処理) Timer1.Enabled = True ' または Timer1.Start() End Sub

詳しくは 弊社 web サイト アプリケーションノート > [an2k-013] VB2008 Timer コンポーネントの実験(タイマー使用時の注意と対策) をご覧下さい。

## ■ パソコン **USB** ハブ消費電流確認 **(Windows XP)**

 パソコンの同一 USB ハブに多数の USB 機器を接続し消費電流が多くなると USB-CUnet のアクセスが不安 定になるようです。

グローバルメモリのアクセスに時間がかかるといった症状がでるようです。

1 ポート当たりの消費電流が定格未満でもハブの総消費電流に注意してください。

 マザーボード直結の USB ポートでも不具合が出る PC もあるようです。そういう場合は増設ボードをご検討 ください。

#### ↓Windows XP

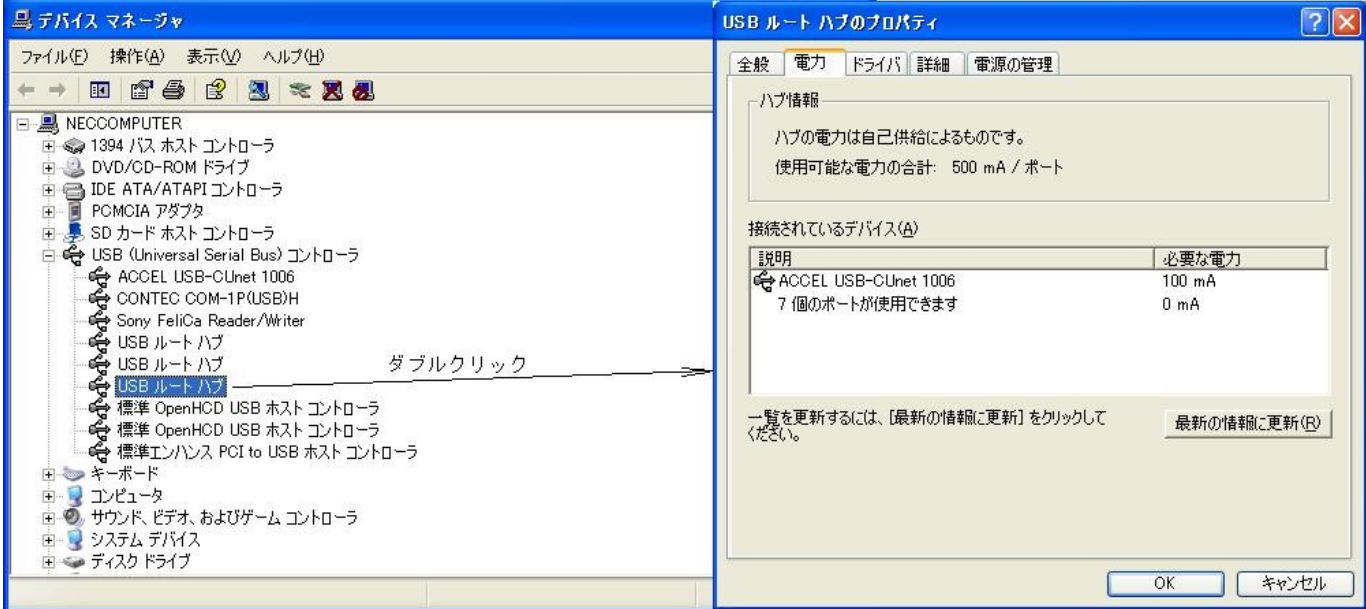

# <span id="page-23-0"></span>グローバルメモリアドレス表

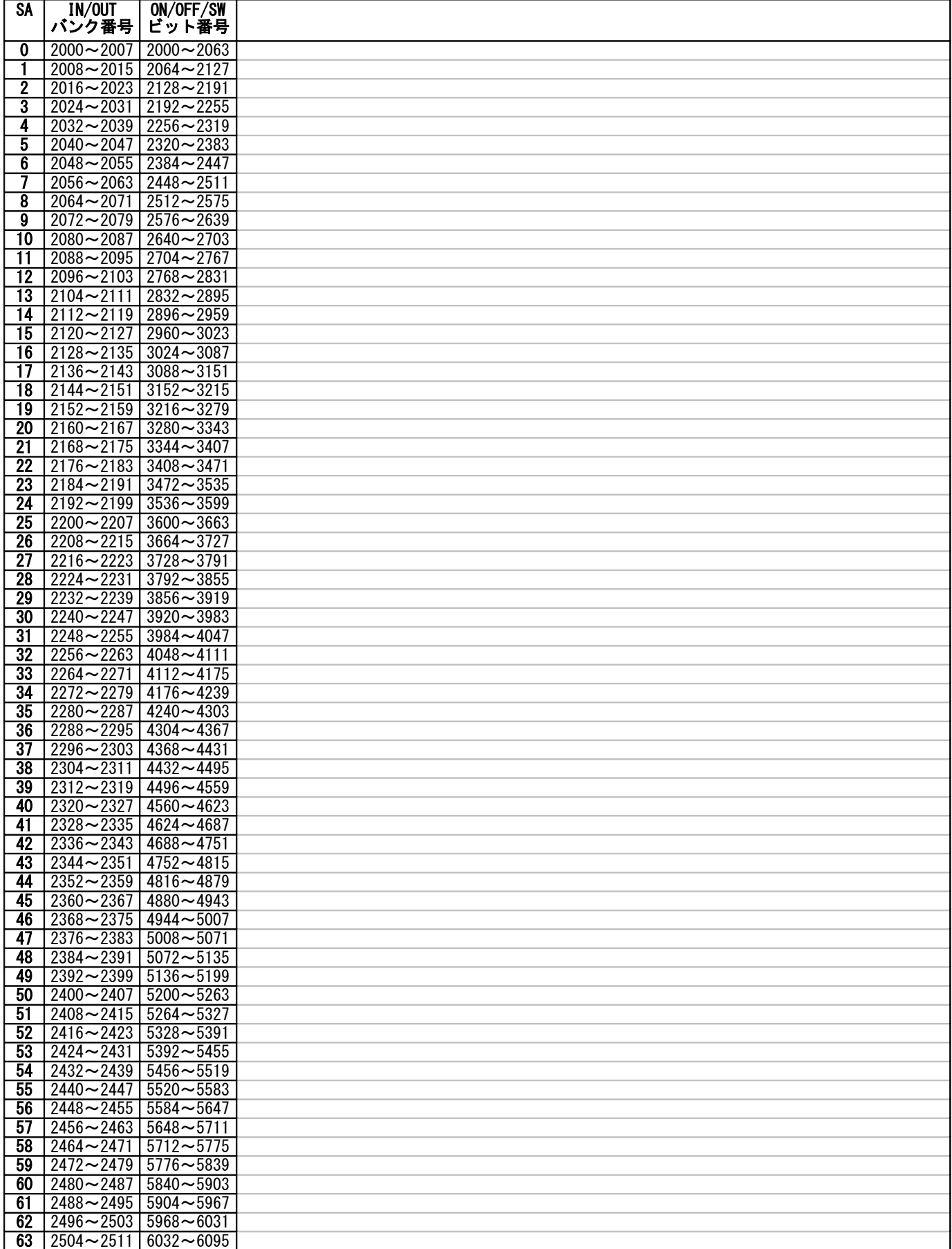